# Settings

The settings option is used to specify option settings for the unload, load, find or scan function and parameter settings for the unload or load function.

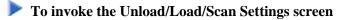

• On any of the unload, load or scan screens, enter the following internal command:

SETTINGS

See also Commands for Navigation and Special Functions in the section Direct Commands.

Or:

Activate advanced-user mode, choose a function and choose ENTER to start the processing procedure.

Or:

On advanced-user screens, choose PF7 (Setti).

Unless selected by default, to activate the options provided on the **Unload/Load/Scan Settings** screen described below, mark the corresponding input field with any single character.

This section covers the following topics:

- Settings Screen Fields
- Set Additional Options
- Set Global Parameters

## **Settings Screen Fields**

The Unload/Load/Scan Settings screen provides the following fields and PF keys:

| Field                  | PF<br>Key | Explanation                                                                                                    |
|------------------------|-----------|----------------------------------------------------------------------------------------------------|
| Transfer<br>format     |           | Only valid if <b>Use default options</b> (this is the default) has been selected.                                                                                                    |
| 101 mat                |           | If selected, the data to be processed is written/read in Transfer format to/from the work file. See also <i>Work File Format</i> in <i>Work Files</i> .                                                                                                    |
|                        |           | Unload function:<br>The data to be unloaded is written in Transfer format to the work file. Note<br>that if you want to change the setting of this field for a subsequent unload,<br>you need to return to the <b>Main Menu</b> or enter the command GO UNLOAD<br>END (see <i>Commands for Navigation and Special Functions</i> in <i>Direct</i><br><i>Commands</i> ) and restart the unload function. |
|                        |           | Load and scan functions:<br>The data to be loaded or scanned are expected to be in Transfer format.                                                                                                    |
| Unicode work<br>file   |           | Only applies to the unload function and if <b>Transfer format</b> has been selected.                                                                                                    |
|                        |           | If this option is selected, all object sources are converted to Unicode/UTF-8 (Universal Transformation Format, 8-bit form) before they are written to the work file.                                                                                                    |
|                        |           | If a Unicode work file is specified, you cannot use the transfer options Use conversion table, Substitute line references and Incorporate free rules.                                                                                                    |
| Portable work<br>file  |           | Not required for the load and scan functions, which automatically choose the appropriate work file type and ignore this option if set.                                                                                                    |
|                        |           | <b>Portable work file</b> is only valid if the following applies:                                                                                                    |
|                        |           | • Use default options (this is the default) has been selected and                                                                                                    |
|                        |           | • Transfer format has <i>not</i> been selected.                                                                                                    |
|                        |           | If <b>Portable work file</b> has been selected, the work file is written or read in portable format. See also <i>Work File Format</i> in <i>Work Files</i> .                                                                                                    |
| Work file              | PF11      | Only valid if <b>Use default options</b> (this is the default) has been selected.                                                                                                    |
|                        | PF1       | The name of the work file to be used for the function.                                                                                                    |
|                        |           | If the name exceeds the space available, choose PF11 (WorkF) and enter a longer name of up to 253 characters. Alternatively, position the cursor at this field and choose PF1 (Help).                                                                                                    |
|                        |           | See also Work Files.                                                                                                    |
| Use default<br>options |           | Default options are used (this is the default). See also <i>Profile Settings</i> and <i>Set Additional Options</i> .                                                                                                    |

| Field                                  | PF<br>Key | Explanation                                                                                                    |
|----------------------------------------|-----------|----------------------------------------------------------------------------------------------------|
| Set additional options                 | PF4       | Only valid if <b>Use default options</b> has been selected.                                                                                                    |
| Ĩ                                      |           | Invokes the <b>Options</b> screen where you can modify the default settings and enter additional options for the processing sequence. For the options available, see <i>Set Additional Options</i> . |
| Use Option<br>Workplan                 |           | A Workplan of the type OPTION is used. See also Workplans.                                                                                                    |
| Name                                   |           | Only valid if <b>Use Option Workplan</b> has been selected.                                                                                                    |
| (next to Use<br>Option<br>Workplan)    |           | The name of a Workplan of the type OPTION to be used.                                                                                                    |
| List Option                            | PF6       | Only valid if <b>Use Option Workplan</b> has been selected.                                                                                                    |
| Workplan                               |           | Displays the contents of the Workplan specified in the <b>Name</b> field next to <b>Use Option Workplan</b> .                                                                                        |
| Select Option                          | PF5       | Only valid if <b>Use Option Workplan</b> has been selected.                                                                                                    |
| Workplan                               |           | Displays a selection list of available Workplans of the type OPTION (see<br>also List the Available Workplans in the Workplan Library in<br>Administration).                                         |
| Do not use<br>parameters               |           | If selected (default setting), no parameters are set.                                                                                                    |
| Use global<br>parameters               |           | Global parameters are used. See Set Global Parameters.                                                                                                    |
| Set global                             | PF7       | Only valid if <b>Use global parameters</b> has been selected.                                                                                                    |
| parameters                             |           | Invokes the <b>Parameters</b> screen. See <i>Set Global Parameters</i> and <i>parameter-setting (Direct Commands)</i> for descriptions of keywords and valid input values.                           |
| Use Parameter<br>Workplan              |           | A Workplan of the type PARAMETER is used. See also <i>Workplans</i> .                                                                                                    |
| Name                                   |           | Only valid if Use Parameter Workplan has been selected.                                                                                                    |
| (next to Use<br>Parameter<br>Workplan) |           | The name of a Workplan of the type PARAMETER to be used.                                                                                                    |
| List                                   | PF9       | Only valid if Use Parameter Workplan has been selected.                                                                                                    |
| Parameter<br>Workplan                  |           | Displays the contents of the Workplan specified in the <b>Name</b> field next to <b>Use Parameter Workplan</b> .                                                                                     |

| Field                           | PF<br>Key | Explanation                                                                                                    |
|---------------------------------|-----------|----------------------------------------------------------------------------------------------------|
| Select<br>Parameter<br>Workplan |           | Only valid if <b>Use Parameter Workplan</b> has been selected.<br>Displays a selection list of available Workplans of the type PARAMETER.<br>See also <i>List the Available Workplans in the Workplan Library</i> in<br><i>Administration</i> . |

## **Set Additional Options**

The sections contained in the **Options** screen are described below. Note that not all of the sections may appear on the screen, because they depend on the function used, the settings defined and the products installed.

For descriptions of keywords and valid input values, see also *option-setting* in the section *Direct Commands*.

This section covers the following topics:

- Work File and Report Options
- XREF Options
- Transfer Options
- Replace Options
- Number to Process
- FDIC Settings
- FSEC Settings

### **Work File and Report Options**

The options provided for work files and reports are described in the following section.

| Field     | Explanation                                                                                                    |
|-----------|----------------------------------------------------------------------------------------------------|
| Work file | The work file used for the unload, load or scan function: enter the complete path name assigned to Work File 1.                                                                                                    |
|           | If the name exceeds the space available, choose PF4 (WorkF) and enter a longer<br>name of up to 253 characters. Alternatively, position the cursor at this field and<br>choose PF1 (Help).<br>See also <i>Work Files</i> . |

| Field                             | Explanation                                                                                                    |
|-----------------------------------|----------------------------------------------------------------------------------------------------|
| Write report                      | Writes a report of the objects processed to Work File 4.                                                                                                    |
|                                   | The Write report option is selected by default.                                                                                                    |
|                                   | To display the report, enter the internal command SHOW REPORT FILE (see <i>Commands for Navigation and Special Functions</i> in <i>Direct Commands</i> ).                            |
| Start new report                  | Only valid if Write report has been selected.                                                                                                    |
|                                   | Deletes the contents of Work File 4 before a new report is written. Otherwise, a new report is appended to the existing one.                                                         |
| Report file                       | Only valid if Write report has been selected.                                                                                                    |
|                                   | The name of the report file: enter the complete path name assigned to Work File 4.                                                                                                   |
|                                   | If the name exceeds the space available, choose PF5 (RepoF) and enter a longer name of up to 253 characters. Alternatively, position the cursor at this field and choose PF1 (Help). |
| Write restart                     | Only applies to the load function.                                                                                                    |
| information                       | When this option is set, restart information is provided for the restart load function.                                                                                              |
|                                   | For details, see Restart Load in Functions.                                                                                                    |
| Restart file                      | Only applies to the load function and if <b>Write restart information</b> has been selected.                                                                                         |
|                                   | The name of the work file to be used for the restart data: Work File 6 (default setting) or the <i>restart-file</i> specified.                                                       |
|                                   | If the name exceeds the space available, choose PF6 (RestF) and enter a longer name of up to 253 characters. Alternatively, position the cursor at this field and choose PF1 (Help). |
| Use FDDM file for processing DDMs | Only applies in environments where the FDDM system file has been activated in the NATPARM module.                                                                                    |
|                                   | If this option has been selected (this is the default), the FDDM system file is used for processing DDMs with the load, unload or find function.                                     |
|                                   | Specify the library SYSTEM and the Natural object type V (see <i>Natural Library Object Details</i> in <i>Object Specification</i> ) for processing DDMs.                            |
|                                   | If used with the load function, all DDMs are loaded into the FDDM system file.<br>In this case, the parameter NEWLIBRARY is ignored.                                                 |
|                                   | See also the syntax diagram of the option-clause in Direct Commands.                                                                                                    |

## **XREF Options**

XREF options are only available when unloading or loading data in internal format, that is, if the field **Transfer format** has *not* been selected. Predict must be installed to process XRef data.

The XREF options provided and the functions to which they apply are described in the following section.

| Field                           | Explanation                                                                                                    | Function       |
|---------------------------------|----------------------------------------------------------------------------------------------------|----------------|
| Yes (unload<br>XRef data)<br>or | Unloads cataloged objects and their cross-reference data, if any. Loads cataloged objects and their cross-reference data if cross-references exist in the work file.               | Unload<br>Load |
| Yes (load<br>XRef data)         |                                                                                                    |                |
| No (ignore<br>XRef data)        | No XRef data is processed.                                                                                                    | Unload<br>Load |
| Force                           | Loads cataloged objects and their cross-reference data only if<br>cross-references exist in the work file and if Predict entries exist for the<br>objects in the FDIC system file. | Load           |
| Doc                             | Loads cataloged objects only if Predict entries exist for the objects in the FDIC system file.                                                                                     | Load           |
| Special                         | Loads cataloged objects and their cross-reference data (if any).                                                                                                    | Load           |

### **Transfer Options**

Transfer options are only available when processing data in Transfer format, that is, if the field **Transfer format** has been selected.

The transfer options provided and the functions to which they apply are described in the following section.

| Option                        | Explanation                                                                                                    | Function |
|-------------------------------|----------------------------------------------------------------------------------------------------|----------|
| Substitute line<br>references | Only applies if source-code line numbers are used for statement references.                                                                                                    | Unload   |
|                               | If line numbers are used as references in the source code, the line<br>numbers of referenced lines and the line number references are<br>replaced with labels. The sources are not modified in the database. |          |
| Include line numbers          | If you choose this option, the line numbers will be transferred. (By default, line numbers in Natural objects are not transferred.)                                                                          | Unload   |
| Incorporate free<br>rules     | If Predict is installed, Predict rules associated with a map are incorporated into the map source.                                                                                                    | Unload   |

| Option               | Explanation                                                                                                    | Function       |
|----------------------|----------------------------------------------------------------------------------------------------|----------------|
| Use conversion table | <b>Caution:</b><br>Use this option only in special cases, such as when performing a non-FTP transfer between environments with different character sets, where no conversion is performed by the transfer tool.                                                                                                    | Unload<br>Load |
|                      | Unload:<br>Converts data to EBCDIC format by using the internal Natural<br>conversion table ( <b>System table</b> ) or a conversion table defined by the<br>user ( <b>User table</b> ).                                                                                                    |                |
|                      | Load:<br>Converts data to ASCII format by using the internal Natural<br>conversion table ( <b>System table</b> ) or a conversion table defined by the<br>user ( <b>User table</b> ). Note that this only applies if the data in the work<br>file is in EBCDIC format or if a conversion program is specified (see<br><b>User table</b> ).                                                                                                |                |
| System table         | Only valid if <b>Use conversion table</b> has been selected.<br>Unload:<br>Converts data to EBCDIC format by using the internal Natural<br>conversion table.                                                                                                    | Unload<br>Load |
|                      | Load:<br>Converts data to ASCII format by using the internal Natural<br>conversion table.                                                                                                    |                |
| User table           | Only valid if <b>Use conversion table</b> has been selected.<br>If the name of a conversion program has been entered in the field,<br>data is converted to EBCDIC or ASCII format by using the<br>conversion program defined. To specify an individual conversion<br>program, the program must be located in the library SYSOBJH or<br>one of its steplibs. See the example subprograms OTNCONAE and<br>OTNCONEA in the library SYSOBJH. | Unload<br>Load |
|                      | If no conversion program is specified, by default, the corresponding conversion table in the Natural file <i>NATCONV.INI</i> is used for the unload ([ISO8859_1->EBCDIC]) and the load ([EBCDIC->ISO8859_1]) functions.                                                                                                    |                |

| Option                  | Explanation                                                                                                    | Function       |
|-------------------------|----------------------------------------------------------------------------------------------------|----------------|
| Use load code page      | <ul> <li>If you choose this option, a window appears where you can enter the name of the code page to be used for the load function.</li> <li>If this option is selected, all object sources unloaded into a work file in UTF-8 will be converted with the specified code page when they are loaded into a work file. See also Unicode work file.</li> <li>If you enter *CODEPAGE as the code page name, the value assigned to the system variable *CODEPAGE is used (see the <i>System Variables</i> documentation).</li> <li>If no code page name is specified, the source objects are converted with the code page used when unloading them.</li> <li>If Use load code page is specified, you cannot use the options Use conversion table and Translate to upper case.</li> </ul> | Load           |
| Translate to upper case | Translates any source code to be loaded into upper case.                                                                                                    | Load           |
| Data area format        | Only applies to data areas.                                                                                                    | Unload<br>Load |
|                         | Specifies the format in which to unload or load data area sources.<br>Possible input values are:                                                                                                    |                |
|                         | N Converts data areas to the new internal data area format.                                                                                                    |                |
|                         | <ul> <li>Converts data areas to the old internal data area format. If one or more data area sources cannot be converted to the old internal data area format, the Object Handler issues a corresponding message when unloading is complete. In addition, in the Status column of the unload report generated by the unload function, a corresponding remark appears next to the names of the data area sources affected.</li> </ul>                                                                                                    |                |
|                         | * Does not convert data areas. This is the default.                                                                                                    |                |
|                         | For details, see <i>Data Area Editor</i> in the <i>Editors</i> documentation.                                                                                                    |                |

## **Replace Options**

The replace options described below only apply to the load function:

| Do not replace          | Does not replace any objects. This is the default.                                                 |
|-------------------------|----------------------------------------------------------------------------------------------------|
| Replace all             | Replaces all objects.                                                                              |
| Replace obsolete        | Replaces objects with a date older than the date of the objects in the load file.                  |
| Replace except<br>newer | Replaces all objects except those with a date newer than the date of the objects in the load file. |

### **Number to Process**

Number to process only applies to the load and scan functions.

In the field **Number to process**, enter a value with a maximum of 5 digits. If a value greater than 0 is specified, the load or scan function stops after the specified number of objects has been processed.

#### Note:

If a cataloged Natural object is processed directly after the source object of the same name, they are considered one object.

### **FDIC Settings**

FDIC settings only apply if Predict is installed.

They specify the Predict file (FDIC) to be used for processing XRef data:

| DBID     | The database ID where the FDIC file is located.                                     |
|----------|-------------------------------------------------------------------------------------|
| FNR      | The file number where the FDIC file is located.                                     |
| Password | Optional.<br>The Adabas password of the Adabas file where the FDIC file is located. |
| Cipher   | Optional.<br>The cipher code of the Adabas file where the FDIC file is located.     |

#### **FSEC Settings**

FSEC settings only apply if Natural Security is installed.

FSEC settings are used to specify the Natural Security data file (FSEC) to be used for security checks:

| DBID     | The database ID where the FSEC file is located.                                     |
|----------|-------------------------------------------------------------------------------------|
| FNR      | The file number where the FSEC file is located.                                     |
| Password | Optional.<br>The Adabas password of the Adabas file where the FSEC file is located. |
| Cipher   | Optional.<br>The cipher code of the Adabas file where the FSEC file is located.     |

## **Set Global Parameters**

#### Only applies to the load or unload function.

The fields provided on the **Parameters** screen can be used to change global parameter settings for the objects to be processed with the load or unload function, and to change the target environment for the load function. For example, you can specify new names (or name ranges) under which the selected objects are unloaded to the work file, or you can specify a different library into which the selected objects are loaded from the work file.

If global parameters are specified during the unload function, the parameter settings affect the objects before they are written to the work file. If they are specified during the load function, the parameter settings affect the objects before they are written to the target environment.

The values that can be specified to change parameter settings, are entered next to the required parameters in the fields **Check Value** and **New Value**.

If no value has been entered in **Check Value**, the value entered in **New Value** affects all objects to which the specific parameter setting applies. If a value has been entered in **Check Value**, the value entered in **New Value** only affects objects to which the specific parameter setting and the value entered in **Check Value** apply. If a **Check Value** or **New Value** is not relevant to the type of object to be processed, any value entered in either field will be ignored. For example: Natural system error messages have no library name. Therefore, when processing Natural system error messages, a value entered in **Check Value** or **New Value** for the **Library** field will be ignored.

Check Value and New Value do not apply to the parameter Error number difference and the parameters contained in the section System files for load of the Parameters screen.

For valid parameter settings, see also *parameter-setting* in the section *Direct Commands*.

| Field/Section | Explanation                                                                                                    |
|---------------|----------------------------------------------------------------------------------------------------|
| Object name   | Check Value/New Value:                                                                                                    |
|               | A single object name or a range of names: see <i>Name</i> in <i>Name</i> , <i>Date and Time Specification</i> and <i>Rules for New Values</i> . |
|               | <b>Note:</b><br>Not applicable to DDMs on mainframe platforms.                                                                                  |
| Library       | Check Value/New Value:                                                                                                    |
|               | A single library name or a range of names: see Name and Rules for New Values.                                                                   |
| Date          | Check Value/New Value:                                                                                                    |
|               | A single date or a range of dates: see <i>Date</i> in <i>Name</i> , <i>Date and Time Specification</i> and <i>Rules for New Values</i> .        |

The following fields are contained in the **Parameters** screen:

| Field/Section                       | Explanation                                                                                                    |
|-------------------------------------|----------------------------------------------------------------------------------------------------|
| Time                                | Check Value/New Value:                                                                                                    |
|                                     | A time or a range of times: see <i>Time</i> in <i>Name</i> , <i>Date and Time Specification</i> and <i>Rules for New Values</i> .                                                                                                    |
| User ID                             | Check Value/New Value:                                                                                                    |
|                                     | A single user ID or a range of user IDs: see Name and Rules for New Values.                                                                                                    |
| Lang. codes                         | Only applies when processing Natural system error messages or user-defined error messages.                                                                                                    |
|                                     | Check Value/New Value:                                                                                                    |
|                                     | Up to 8 valid language codes such as code 4 for Spanish. If more than one language code is specified, <b>Check Value</b> must contain the same number of language codes. In this case, the language code in <b>Check Value</b> is replaced by the language code in the corresponding <b>New Value</b> .             |
|                                     | Note: <b>New Value</b> does not apply to the long texts of Natural system error messages for which English (code 1) is the only valid language.                                                                                                    |
| Error number<br>difference          | Only applies when processing Natural system error messages or user-defined error messages.                                                                                                    |
|                                     | A 4-digit positive or negative value (+/- <i>nnnn</i> ) to be used as a new number range for error messages. Start and end values must be provided in the <b>Error number from/to</b> fields (see <i>Natural Library Objects</i> ) to validate whether the new range can be applied to the selected error messages. |
|                                     | Example:                                                                                                    |
|                                     | If <b>Error number from/to</b> selects message numbers 1 to 10 and <b>Error number</b><br><b>difference</b> is set to 2000, the messages will be renumbered from 2001 to 2010.<br>A value of -1000 in <b>Error number difference</b> would cause a validation error.                                                |
| FDT DBID/FNR                        | Check Value/New Value:                                                                                                    |
|                                     | A valid database ID (DBID) and/or file number (FNR) for Adabas FDTs.                                                                                                    |
| Ext. Path                           | Check Value/New Value:                                                                                                    |
|                                     | The name of the path for external objects.                                                                                                    |
|                                     | If the name exceeds the space available, choose PF6 (CPath) for <b>Check Value</b> or PF7 (NPath) for <b>New Value</b> and enter a longer name of up to 253 characters. Alternatively, position the cursor at either field and choose PF1 (Help).                                                                   |
| System files for load:<br>Load FNAT | Only applies to the load function.                                                                                                    |
|                                     | The database ID ( <b>DBID</b> ) and file number ( <b>FNR</b> ) of the target FNAT system file.                                                                                                    |
| DBID                                | This system file is used for all library objects whose library name starts with SYS, but not SYSTEM.                                                                                                    |
| FNR                                 |                                                                                                    |

| Field/Section                                       | Explanation                                                                                                    |
|-----------------------------------------------------|----------------------------------------------------------------------------------------------------|
| System files for load:<br>Load FUSER                | Only applies to the load function.                                                                                                    |
| DBID<br>FNR                                         | The database ID ( <b>DBID</b> ) and file number ( <b>FNR</b> ) of the target FUSER system file.<br>This system file is used for all library objects whose library name does not start<br>with SYS, and for the library SYSTEM. |
| System files for load:<br>Load FNAT/FUSER<br>Select | Only applies to the load function.<br>Invokes the <b>Select System File</b> window with a list of all system files available in your Natural environment: see <i>Select System File</i> .                                      |
| System files for load:<br>Load NCP<br>DBID<br>FNR   | Only applies to the load function.<br>The database ID ( <b>DBID</b> ) and file number ( <b>FNR</b> ) of the target Adabas file into which the Natural command processor sources are to be loaded.                              |

This section covers the following topic:

• Rules for New Values

#### **Rules for New Values**

The following applies to New Value for Object name, Library, Date/Time and User ID.

If **New Value** contains a range with an asterisk (\*) such as ABC\*, the number of characters before the asterisk (\*) determines the number of characters to be replaced in **Check Value**. This is also valid if **Check Value** is shorter than the range specified in **New Value** (see the second example in *Examples* below).

#### **Examples:**

- 1. If **Object name** is ABCDEFG and **New Value** is set to ZYX\*, the resulting object name is ZYXDEFG.
- 2. If **Object name** is AB and **New Value** is set to ZYX\*, the resulting object name is ZYX.
- 3. If **Date/Time** is 2005-03-26 and **New Value** is set to 2006\*, the resulting object date is 2006-03-26.